Matrices de stockage sur disques modulaires Systèmes NAS (Network Attached Storage)

# Guide de dépannage

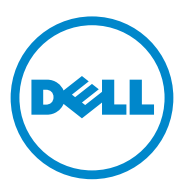

#### Remarques, précautions et avertissements

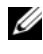

**EMARQUE**: une REMARQUE indique des informations importantes qui peuvent vous aider à mieux utiliser votre ordinateur.

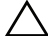

PRÉCAUTION : une PRÉCAUTION indique un risque d'endommagement matériel ou de perte de données en cas de non-respect des instructions.

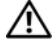

 $\bigwedge$  AVERTISSEMENT : un AVERTISSEMENT indique un risque d'endommagement du matériel, de blessures corporelles ou même de mort.

Septembre 2010 Rév. A01

\_\_<br>Les informations que contien<br>© 2010 Dell Inc. Tous droits r<br>La reproduction de ce document **Les informations que contient cette publication sont sujettes à modification sans préavis. © 2010 Dell Inc. Tous droits réservés.**

La reproduction de ce document, de quelque manière que ce soit, sans l'autorisation écrite de Dell Inc. est strictement interdite.

Marques utilisées dans ce document : Dell™, le logo DELL™, PowerEdge™, PowerVault™ et OpenManage™ sont des marques de Dell Inc. Microsoft® et Windows® sont des marques ou des marques déposées de Microsoft Corporation aux États-Unis et/ou dans d'autres pays.

D'autres marques et noms de marque peuvent être utilisés dans ce document pour faire référence aux entités se réclamant de ces marques et de ces noms ou à leurs produits. Dell Inc. rejette tout intérêt exclusif dans les marques et les noms commerciaux autres que les siens.

## Table des matières

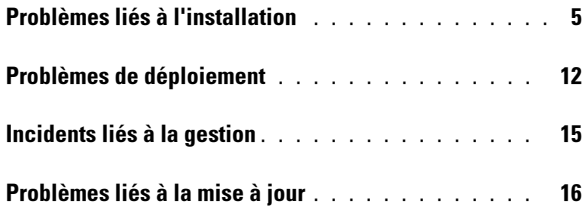

#### Table des matières

#### <span id="page-4-0"></span>Problèmes liés à l'installation

| <b>Problème</b>                                                                                                    | <b>Description</b>                                                                                                    | <b>Contournement / Solution</b>                                                                                                    |
|----------------------------------------------------------------------------------------------------|----------------------------------------------------------------------------------------------------|----------------------------------------------------------------------------------------------------|
| Après la réinstallation<br>du système<br>d'exploitation, la<br>configuration RAID<br>du système ne<br>correspond plus à la<br>configuration d'usine<br>d'origine. | Si le DVD de<br>réinstallation du système<br>d'exploitation ne détecte<br>pas de partition de<br>système d'exploitation de<br>80 Go ou plus sur le<br>disque virtuel 0, celui-ci<br>adopte une configuration<br>RAID5 par défaut. | <b>REMARQUE</b> : le système<br>d'exploitation ne peut être installé<br>que sur le LUN 0 du contrôleur<br>interne. Pour configurer une<br>configuration RAID autre que RAID 1<br>(Dell PowerVault NX300, NX3000 et<br>NX3100) ou RAID 5 (PowerVault<br>NX200), créez un disque virtuel à<br>l'aide de l'ID LUN 0 avant la<br>réinstallation du système<br>d'exploitation.                                                                                                    |
|                                                                                                    |                                                                                                    | Pour éviter ce problème, procédez<br>comme suit :<br>1 Si possible, sauvegardez toutes<br>les données sur les disques<br>virtuels.<br><b>2</b> Redémarrez le système, puis<br>ouvrez le BIOS du contrôleur<br>RAID Dell PowerEdge (PERC).<br>Pour en savoir plus, voir la<br>documentation PERC à l'adresse<br>support.dell.com/manuals.<br>3 Créez un disque virtuel avec la<br>configuration RAID souhaitée,<br>un ID LUN 0 et une capacité de<br>80 Go ou plus.<br>4 Redémarrez le Dell PowerVault<br>Network Attached Storage<br>(NAS) à l'aide du support ou<br>DVD de réinstallation du<br>système d'exploitation. |

Tableau 1. Problèmes liés à l'installation

| <b>Problème</b>                                                                                                    | <b>Description</b>                                                                               | <b>Contournement / Solution</b>                                                                                                    |
|----------------------------------------------------------------------------------------------------|--------------------------------------------------------------------------------------------------|----------------------------------------------------------------------------------------------------|
| Error: -5000.<br>Unexpected<br>system error<br>(Erreur système<br>inattendue).                                                               | Impossible de localiser<br>une ressource système ou<br>une ressource système est<br>défectueuse. | Ce problème se produit lorsque le<br>support de réinstallation du<br>système d'exploitation, le lecteur<br>CD/DVD ou le système ne sont pas<br>dans un état valide.                                                                                                    |
| Error: -5001.<br>Invalid<br>system. (Système<br>non valide.)                                                                                 | Une restauration du<br>système est en cours sur<br>un système non pris en<br>charge.             | Ce problème se produit lorsque<br>l'opération n'est pas prise en charge<br>sur le système. Pour résoudre ce<br>problème, retirez immédiatement<br>le support de réinstallation du<br>système d'exploitation.                                                                                                    |
| Error: -5002.<br>Unsupported<br>hardware<br>configuration<br>encountered.<br>(Configuration<br>matérielle non prise<br>en charge rencontrée) | Impossible de localiser<br>un contrôleur RAID pris<br>en charge.                                 | Pour éviter ce problème, exécutez<br>l'une des actions suivantes :<br>• Assurez-vous que la carte<br>contrôleur de disque est<br>connectée aux lecteurs internes<br>et est correctement installée dans<br>le bon logement. Pour en savoir<br>plus sur la connexion de la carte,<br>voir le Manuel du propriétaire du<br>matériel qui figure sur<br>support.dell.com/manuals.<br>• Assurez-vous que le système<br>prend en charge un contrôleur de<br>lecteur interne. Pour en savoir<br>plus sur les contrôleurs de lecteur<br>interne pris en charge sur le<br>système, voir la documentation<br>du matériel du système à<br><i>l'adresse</i><br>support.dell.com/manuals. |

Tableau 1. Problèmes liés à l'installation (suite)

| <b>Problème</b>                                                                                                    | <b>Description</b>                                                                                                    | <b>Contournement / Solution</b>                                                                                                    |
|----------------------------------------------------------------------------------------------------|----------------------------------------------------------------------------------------------------|----------------------------------------------------------------------------------------------------|
| Error: $-5003$ .<br>Error occurred<br>while<br>attempting to<br>create OS<br>volume. (Une<br>erreur s'est produite<br>lors de la tentative de<br>création d'un volume<br>du système<br>d'exploitation) | Configuration de<br>lecteurs du système<br>d'exploitation non valide.<br>La configuration des<br>disques physiques à<br>utiliser comme disques<br>du système d'exploitation<br>n'est pas conforme à la<br>configuration requise<br>pour le périphérique. | Pour éviter ce problème, exécutez<br>l'une des actions suivantes :<br>• Assurez-vous que tous les<br>lecteurs qui figurent dans les<br>logements de lecteur du système<br>d'exploitation sont correctement<br>reliés et ne contiennent aucune<br>donnée. Les disques physiques<br>du système d'exploitation<br>doivent être de même type et<br>leur taille doit être supérieure à<br>80 GO.<br>• Entrez dans le BIOS PERC au<br>cours de l'amorçage du système<br>d'exploitation et assurez-vous<br>qu'il n'existe aucune<br>configuration étrangère, que les<br>lecteurs ne contiennent aucune<br>donnée, respectent les exigences<br>de taille minimales et sont<br>entièrement opérationnels et<br>accessibles. Pour en savoir plus,<br>voir la documentation PERC à<br>l'adresse<br>support.dell.com/manuals. |

Tableau 1. Problèmes liés à l'installation (suite)

| <b>Problème</b>                                                                                                    | <b>Description</b>                                                                                                    | <b>Contournement / Solution</b>                                                                                                    |
|----------------------------------------------------------------------------------------------------|----------------------------------------------------------------------------------------------------|----------------------------------------------------------------------------------------------------|
| Error: -5004.<br>Error occurred<br>while<br>attempting to<br>create OS<br>volume. (Une<br>erreur s'est produite<br>lors de la tentative de<br>création d'un volume<br>du système<br>d'exploitation) | Aucun lecteur ne se<br>trouve dans les<br>logements prévus pour<br>les lecteurs du système<br>d'exploitation.                   | Pour éviter ce problème, exécutez<br>l'une des actions suivantes :<br>• Assurez-vous que tous les<br>lecteurs qui figurent dans les<br>logements de lecteur du système<br>d'exploitation sont correctement<br>reliés et ne contiennent aucune<br>donnée. Les disques physiques<br>du système d'exploitation<br>doivent être du même type et<br>doivent respecter les exigences de<br>taille minimales.<br>• Entrez dans le BIOS PERC au<br>cours de l'amorçage du système<br>d'exploitation et assurez-vous<br>qu'il n'existe aucune<br>configuration étrangère, que les<br>lecteurs ne contiennent aucune<br>donnée, respectent les exigences<br>de taille minimales et sont<br>entièrement opérationnels et<br>accessibles. Pour en savoir plus,<br>voir la documentation PERC à<br><i>l'adresse</i><br>support.dell.com/manuals. |
| Error: -5005.<br>Error occurred<br>while<br>attempting to<br>create OS<br>volume. (Une<br>erreur s'est produite<br>lors de la tentative de<br>création d'un volume<br>du système<br>d'exploitation) | La configuration des<br>lecteurs qui se trouvent<br>dans les logements<br>prévus du système<br>d'exploitation est<br>étrangère. | Pour éviter ce problème, entrez<br>dans le BIOS PERC au cours de<br>l'amorçage du système<br>d'exploitation et assurez-vous qu'il<br>n'existe aucune configuration<br>étrangère, que les lecteurs ne<br>contiennent aucune donnée,<br>respectent les exigences de taille<br>minimales et sont entièrement<br>opérationnels et accessibles. Pour<br>en savoir plus, voir la<br>documentation PERC à l'adresse<br>support.dell.com/manuals.                                                                                                    |

Tableau 1. Problèmes liés à l'installation (suite)

| <b>Problème</b>                                                                                                    | <b>Description</b>                                                         | <b>Contournement / Solution</b>                                                                                                    |
|----------------------------------------------------------------------------------------------------|----------------------------------------------------------------------------|----------------------------------------------------------------------------------------------------|
| Error: $-5006$ .<br>Error occurred<br>while<br>attempting to<br>create OS<br>volume. (Une<br>erreur s'est produite<br>lors de la tentative de<br>création d'un volume<br>du système<br>d'exploitation) | support de réinstallation<br>du système d'exploitation<br>Dell PowerVault. | Impossible de localiser le Pour éviter ce problème, exécutez<br>l'une des actions suivantes :<br>• Assurez-vous que le support de<br>réinstallation du système<br>d'exploitation se trouve bien dans<br>le lecteur CD/DVD. S'il s'y<br>trouve, il se peut que le lecteur<br>soit défectueux. Pour en savoir<br>plus sur le dépannage du lecteur,<br>voir le Manuel du propriétaire du<br><i>matériel</i> à l'adresse<br>support.dell.com/manuals. |
|                                                                                                    |                                                                            | • Assurez-vous que le lecteur est<br>encore opérationnel. Pour<br>recommencer le processus,<br>redémarrez le PowerVault NAS à<br>l'aide du support de réinstallation                                                                                                    |

Tableau 1. Problèmes liés à l'installation (suite)

du système d'exploitation.

| Error: -5007.<br>Un disque virtuel pré-<br>Le système d'exploitation sur le<br>existant doté d'un ID<br>système NAS PowerVault doit se<br>Error occurred<br>LUN 0 non utilisé pour le<br>trouver sur le disque virtuel 0.<br>while<br>attempting to<br>système d'exploitation<br>NAS a été rencontré.<br>create OS<br>volume. (Une<br>LUN 0 afin de poursuivre la<br>erreur s'est produite<br>réinstallation du système<br>lors de la tentative de<br>d'exploitation.<br>création d'un volume<br>1 Si possible, sauvegardez toutes<br>du système<br>les données qui figurent sur le<br>d'exploitation)<br>disque virtuel 0.<br>2 Redémarrez le système et<br>contrôleur PERC au cours de<br>du BIOS du contrôleur PERC,<br>l'adresse<br>support.us.dell/manuals.<br>de l'ID LUN 0.<br>l'aide du support ou DVD de<br>réinstallation du système<br>d'exploitation.<br>Erreurs liées aux<br>outils et utilitaires<br>tiers.<br>problème, contactez Dell.<br>Pour en savoir plus, voir<br>« Obtention d'aide » dans le | <b>Problème</b> | <b>Description</b> | <b>Contournement / Solution</b>                                                                                                    |
|----------------------------------------------------------------------------------------------------|-----------------|--------------------|----------------------------------------------------------------------------------------------------|
|                                                                                                    |                 |                    |                                                                                                    |
|                                                                                                    |                 |                    | Pour éviter ce problème, supprimez<br>le disque virtuel actuel doté de l'ID                                                                      |
|                                                                                                    |                 |                    |                                                                                                    |
|                                                                                                    |                 |                    | amorcez-le à partir du BIOS du<br>l'auto-test de démarrage. Pour en<br>savoir plus sur l'amorçage à partir<br>voir le guide d'utilisation PERC à |
|                                                                                                    |                 |                    | 3 Supprimez le disque virtuel doté                                                                                                    |
|                                                                                                    |                 |                    | 4 Redémarrez le PowerVault NAS à                                                                                                    |
|                                                                                                    |                 |                    | Pour éviter ce problème, suivez les<br>instructions du message d'erreur. Si<br>vous ne parvenez pas à résoudre le                                |
| à l'adresse<br>support.dell.com/manuals.                                                                                                    |                 |                    | Manuel du propriétaire du matériel                                                                                                    |

Tableau 1. Problèmes liés à l'installation (suite)

| <b>Problème</b>                                                                                        | <b>Description</b>                                                                                                    | <b>Contournement / Solution</b>                                                                                                    |
|----------------------------------------------------------------------------------------------------|----------------------------------------------------------------------------------------------------|----------------------------------------------------------------------------------------------------|
| Le progiciel fourni<br>n'est pas un logiciel<br>de serveur NAS.                                        | Le progiciel fourni pour<br>l'Assistant<br>Configuration initiale<br>NAS PowerVault n'est<br>pas un logiciel de serveur<br>NAS reconnu.                            | Assurez-vous que le progiciel<br>téléchargé à partir de<br>support.dell.com est compatible<br>avec le système.                                                                                                    |
| Le logiciel de serveur<br>NAS PowerVault<br>fourni ne peut pas<br>être installé sur le<br>système NAS. | Le mauvais serveur<br>logiciel NAS a été fourni<br>pour le système.                                                                                                | Rendez-vous sur support.dell.com<br>pour télécharger le logiciel de<br>serveur NAS approprié au système.                                                                                                    |
| Un message d'erreur<br>de réinstallation reste                                                         | Le dernier message<br>d'erreur reste affiché à<br>affiché à l'écran LCD. l'écran LCD tant que la<br>réinstallation du système<br>d'exploitation n'a pas<br>réussi. | Pour résoudre ce problème,<br>définissez la chaîne définissable par<br>l'utilisateur sur l'option par défaut<br>ou Chaîne définie par l'utilisateur.<br>Entrez dans le BIOS et<br>sélectionnez l'écran <b>Embedded</b><br>Server Management (Gestion de<br>serveur incorporée). Définissez<br>l'option sur « par défaut » ou<br>« saisissez une nouvelle chaîne ». |
| La console du journal<br>d'affichage affiche<br>une date incorrecte.                                   | La console du journal<br>d'affichage affiche une<br>date incorrecte lors du<br>processus de<br>réinstallation du système<br>d'exploitation.                        | Il s'agit d'un problème connu qui<br>n'affecte en rien le système.                                                                                                    |

Tableau 1. Problèmes liés à l'installation (suite)

### <span id="page-11-0"></span>Problèmes de déploiement

| <b>Problème</b>                   | <b>Description</b>                                     | <b>Contournement / Solution</b>                                                                      |
|-----------------------------------|--------------------------------------------------------|----------------------------------------------------------------------------------------------------|
| Mot de passe par<br>défaut        | Le mot de passe système par<br>défaut est introuvable. | Le mot de passe par défaut<br>de votre solution de<br>stockage PowerVault est<br>Stor@ge!            |
| Erreurs liées aux<br>cartes PERC. |                                                        | Pour résoudre le problème,<br>voir la documentation<br>PERC à l'adresse<br>support.dell.com/manuals. |

Tableau 2. Problèmes de déploiement

| <b>Problème</b>                             | <b>Description</b>                              | <b>Contournement / Solution</b> |
|---------------------------------------------|-------------------------------------------------|---------------------------------|
| Exceptions de pare-<br>feu sur les systèmes | Par défaut, les ports suivants sont<br>ouverts: | Ce comportement est<br>normal.  |
| Dell PowerVault                             | • Port $UDP = 80$ : http                        |                                 |
| NX200.                                      | • Port $UDP = 111$ : Portmap $UDP$              |                                 |
|                                             | • Port $UDP = 162$ : SNMP                       |                                 |
|                                             | • Port $UDP = 1071$                             |                                 |
|                                             | • Port $UDP = 137$ : NetBIOS Name               |                                 |
|                                             | $Service - Port UDP =$<br>138: NetBIOS          |                                 |
|                                             | Service datagramme :                            |                                 |
|                                             | • Port $UDP = 328$ :                            |                                 |
|                                             | • Port UDP = $6389$ :                           |                                 |
|                                             | • Port $UDP = 1205$ :                           |                                 |
|                                             | • Port UDP = $1062$ :                           |                                 |
|                                             | • Port $UDP = 2730$ :                           |                                 |
|                                             | • Port $TCP = 80: IIS$                          |                                 |
|                                             | • Port $TCP = 135: RPC$                         |                                 |
|                                             | • Port $TCP = 3260: ISCSI$                      |                                 |
|                                             | • Port $TCP = 111$ : Portmap $TCP$              |                                 |
|                                             | • Port $TCP = 25$ : Storage Processor           |                                 |
|                                             | • Port $TCP = 4244$ : $DCOM/RPC$                |                                 |
|                                             | • Port $TCP = 137: NetBIOS TCP$                 |                                 |
|                                             | • Port $TCP = 139: NetBIOS$<br>Session          |                                 |
|                                             | Service:                                        |                                 |
|                                             | • Port $TCP = 445: SMB over TCP$                |                                 |
|                                             | • Port $TCP = 3389:$ Remote<br>Desktop          |                                 |
|                                             | • Port $TCP = 2463$ :                           |                                 |
|                                             |                                                 |                                 |
|                                             |                                                 |                                 |

Tableau 2. Problèmes de déploiement (suite)

| <b>Problème</b>                                                                                                    | <b>Description</b>                                                                                  | <b>Contournement / Solution</b>                                                                                                    |
|----------------------------------------------------------------------------------------------------|----------------------------------------------------------------------------------------------------|----------------------------------------------------------------------------------------------------|
| <b>L'Assistant</b><br>Configuration<br>initiale NAS<br>PowerVault ne<br>parvient pas à<br>installer la langue sur<br>le système.<br>$\Omega_{11}$<br>L'Assistant de<br>configuration | Une erreur s'est produite lors de<br>l'installation des modules de<br>langues autres que l'anglais. | Pour réinstaller les<br>modules de langues,<br>procédez comme suit.<br><b>1</b> Cliquez sur Démarrer $\rightarrow$<br>Panneau de<br>configuration $\rightarrow$ Clock,<br>Language, and Region<br>(Horloge, Langue et<br>Région)→ Change<br>Display Language                                   |
| initiale NAS<br>PowerVault est lancé<br>en continu.                                                                                                    |                                                                                                    | (Changer de langue<br>d'affichage).<br>La fenêtre Options<br>régionales et<br>linguistiques s'affiche.<br>2 À partir de l'onglet<br>Claviers et langues,<br>sélectionnez<br>Installer/Désinstaller<br>des langues afin<br>d'installer la langue<br>requise.<br><b>3</b> Sélectionnez Installer |
|                                                                                                    |                                                                                                    | une langue et naviguez<br>jusqu'à<br>C:\dell\mui\ <abréviatio<br>n_pays&gt; où se trouvent<br/>les fichiers MUI.</abréviatio<br>                                                                                                    |

Tableau 2. Problèmes de déploiement (suite)

### <span id="page-14-0"></span>Incidents liés à la gestion

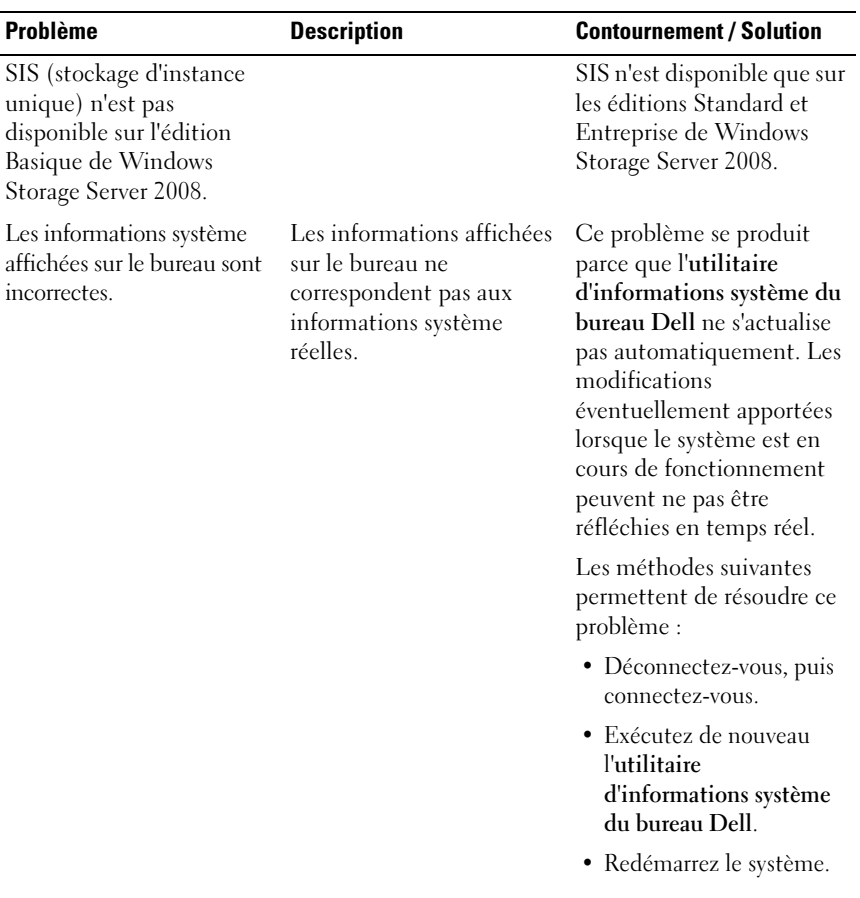

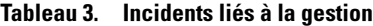

| <b>Problème</b>           | <b>Description</b> | <b>Contournement / Solution</b>                                                                                                    |
|---------------------------|--------------------|----------------------------------------------------------------------------------------------------|
| Désactivation du pare-feu |                    | Pour désactiver le pare-feu<br>système :                                                                                                    |
|                           |                    | <b>1 Lancez Server Manager</b><br>(Gestionnaire de<br>serveurs), puis naviguez<br>jusqu'au module<br>complémentaire<br>Configuration.                                                   |
|                           |                    | <b>2</b> Développez le module<br>complémentaire et<br>cliquez avec le bouton<br>droit sur Windows<br><b>Firewall with Advance</b><br><b>Security</b> (Pare-feu<br>Windows avec sécurité |
|                           |                    | avancée).                                                                                                    |
|                           |                    | <b>3</b> Sélectionnez Propriétés,<br>puis désactivez le pare-<br>feu requis.                                                                                                    |

Tableau 3. Incidents liés à la gestion (suite)

### <span id="page-15-0"></span>Problèmes liés à la mise à jour

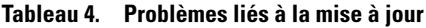

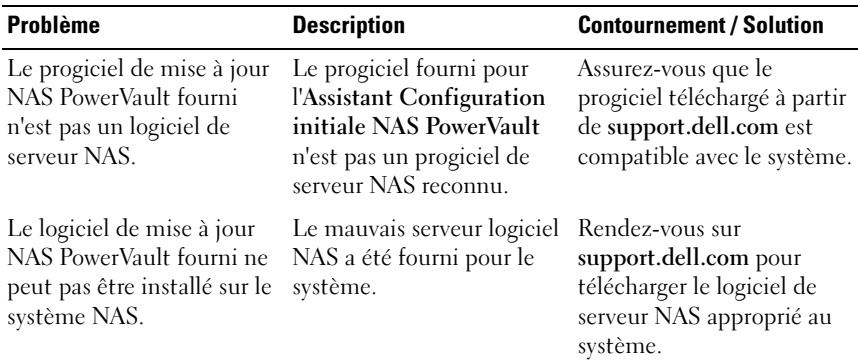

| <b>Problème</b>                                                              | <b>Description</b>                                                         | <b>Contournement / Solution</b>                                                                                                    |
|------------------------------------------------------------------------------|----------------------------------------------------------------------------|----------------------------------------------------------------------------------------------------|
| Dell OpenManage Server<br>Administrator n'est pas<br>détecté sur le système. | Dell OpenManage Server<br>Administrator est<br>introuvable sur le système. | Pour éviter ce problème,<br>téléchargez la dernière<br>version d'OpenManage<br>System Administrator à<br>partir de support.dell.com. |
|                                                                              |                                                                            | <b>1</b> Lancez le programme<br>d'installation et suivez les<br>instructions à l'écran.                                              |
|                                                                              |                                                                            | <b>2</b> Après avoir installé<br>l'OpenManage System<br>Administrator,<br>redémarrez le système.                                     |
|                                                                              |                                                                            | 3 L'Assistant<br>Configuration initiale<br><b>NAS PowerVault se lance</b><br>une fois le système<br>démarré                          |
|                                                                              |                                                                            | 4 Terminez les étapes de<br>configuration initiale.                                                                                  |

Tableau 4. Problèmes liés à la mise à jour *(suite)*